## 1 insert gm card into **card slot** of Tech2

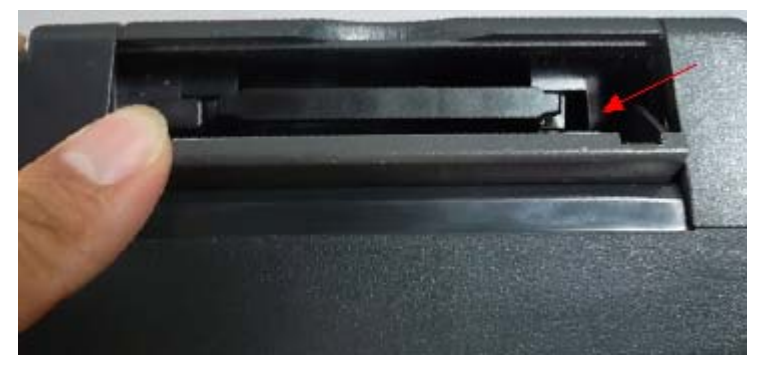

2

Connect self-test adapter with Tech2, then power on machine

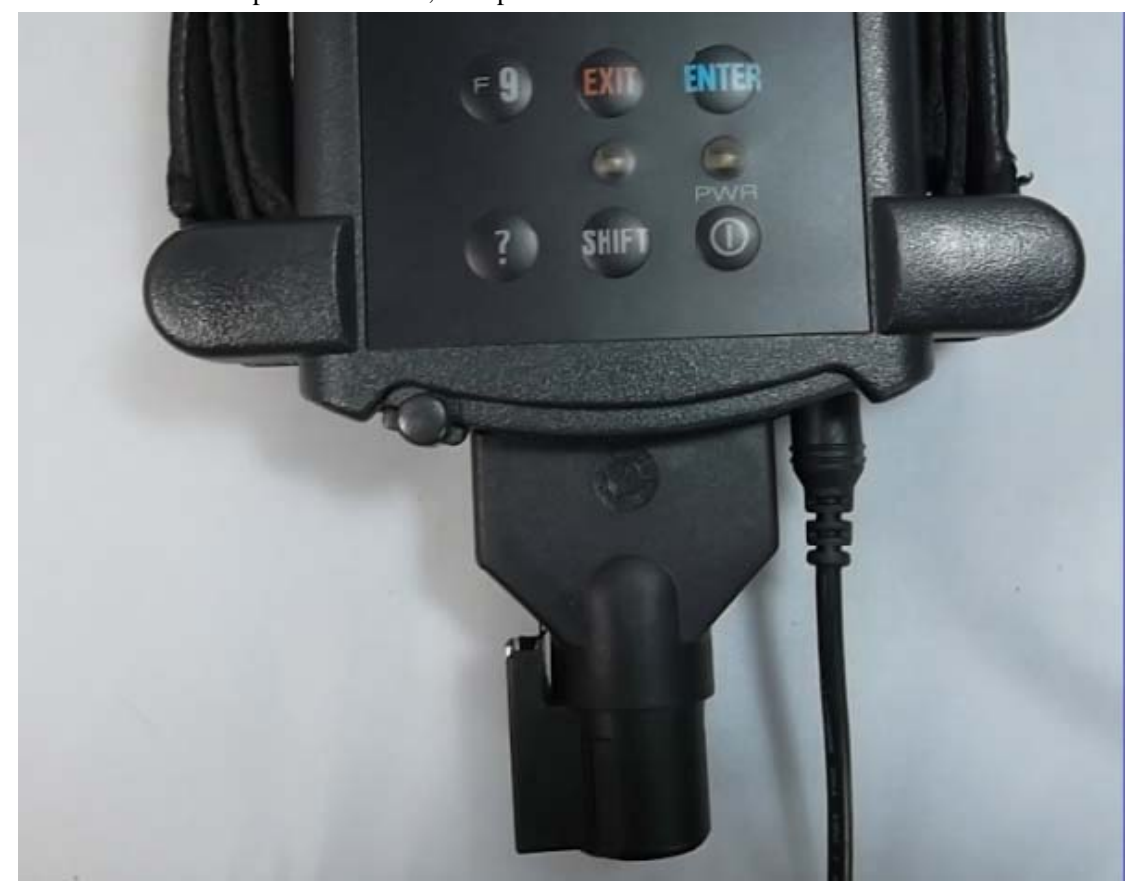

3 Enter Main menu then choose F4: tool options

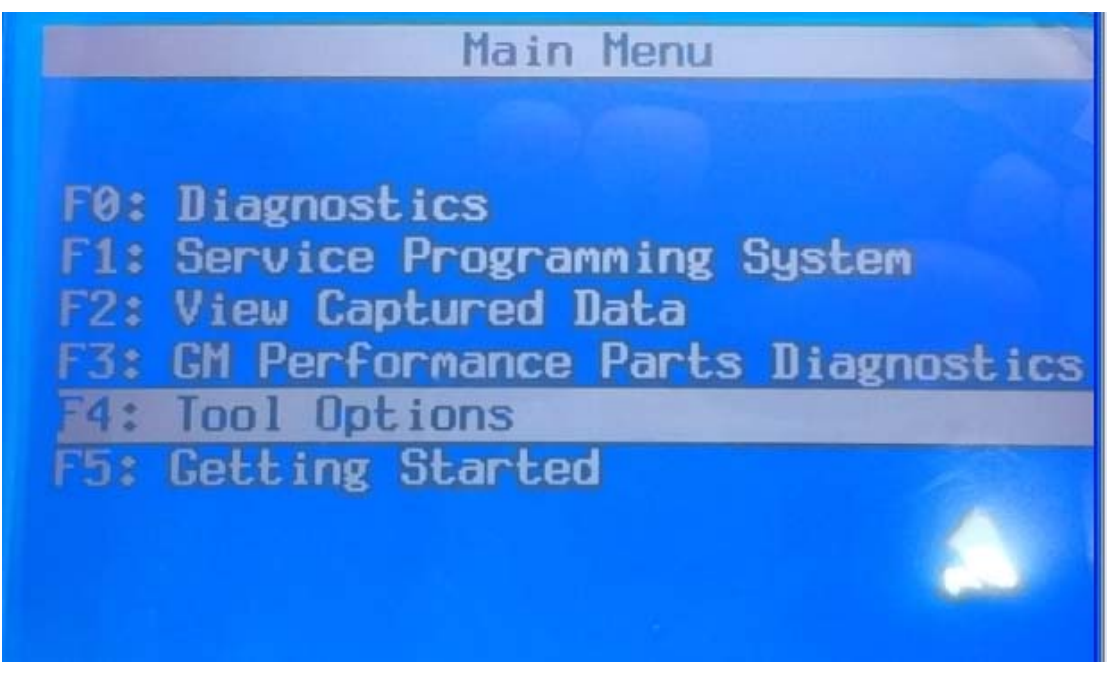

4 Choose F3: SELF-TEST

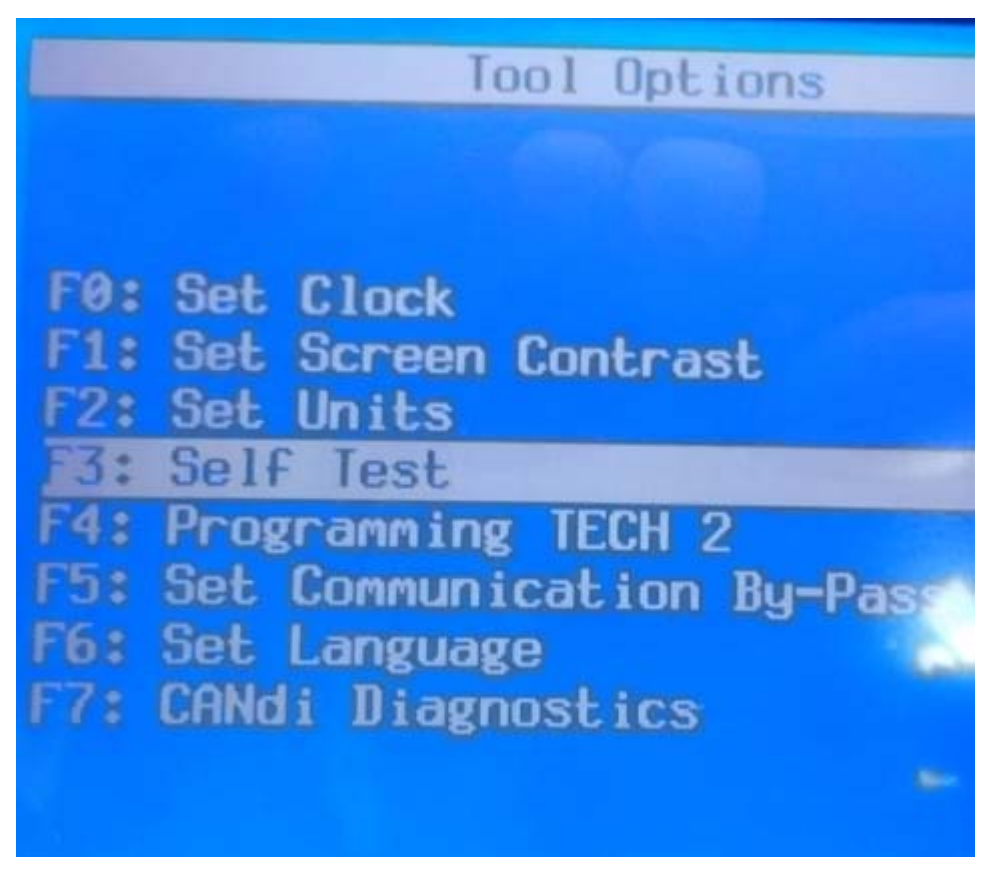

5 Press "Exist" to continue

## Before running the Tech 2 sel

1. CANdi must not be conr 2. ALDL loopback should t connected (GM3000109). 3. Failure to follow thes instructions may invalid the self test.

Press [EXIT] to continue

6 Choose Tech 2 self-test

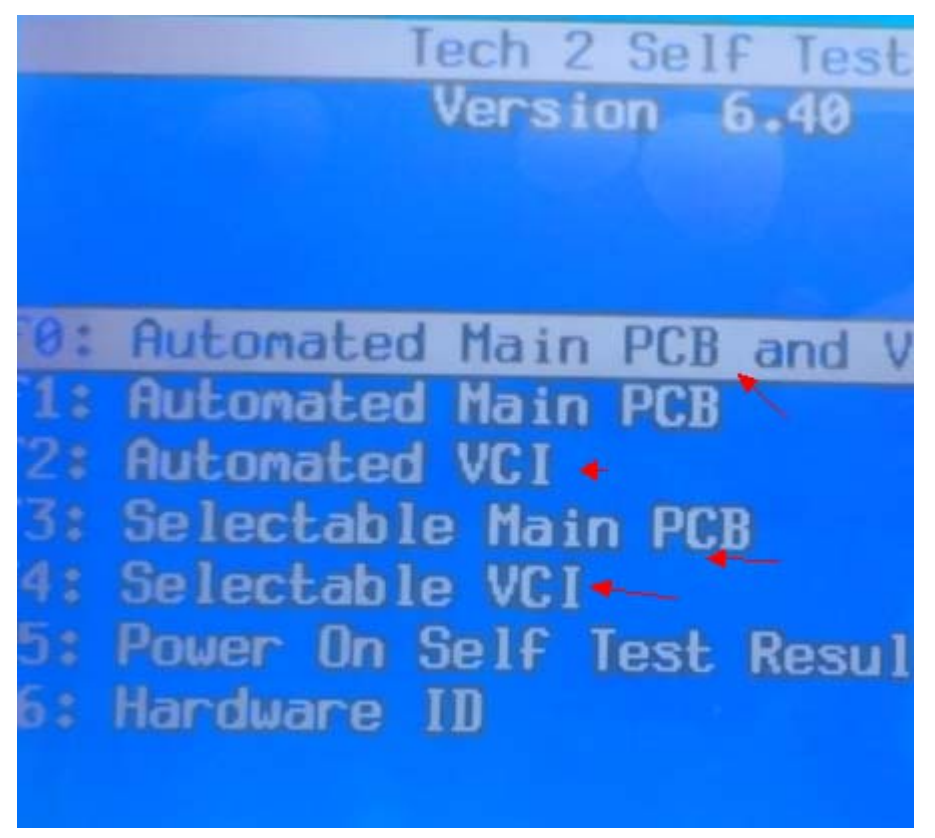

7 Automated VCI

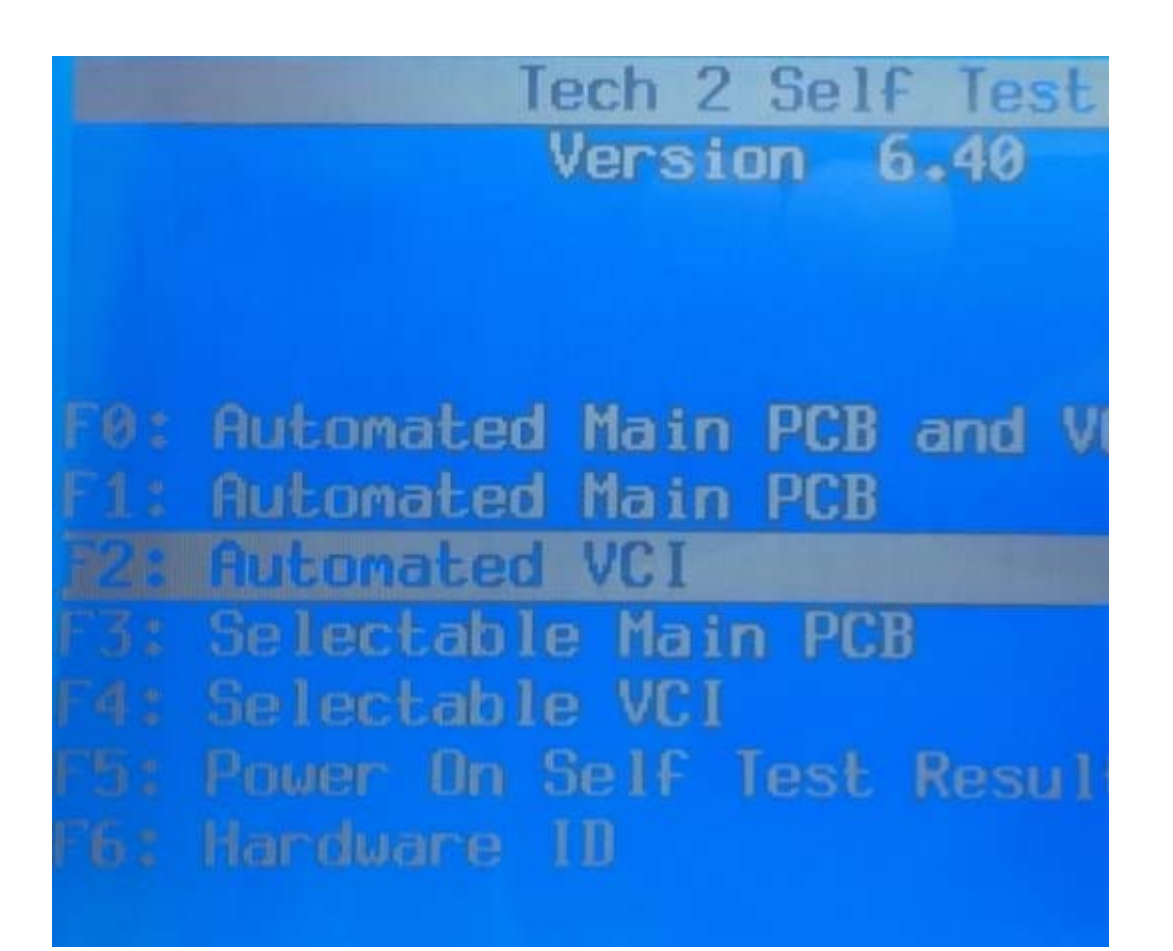

## 8 VCI self-test result

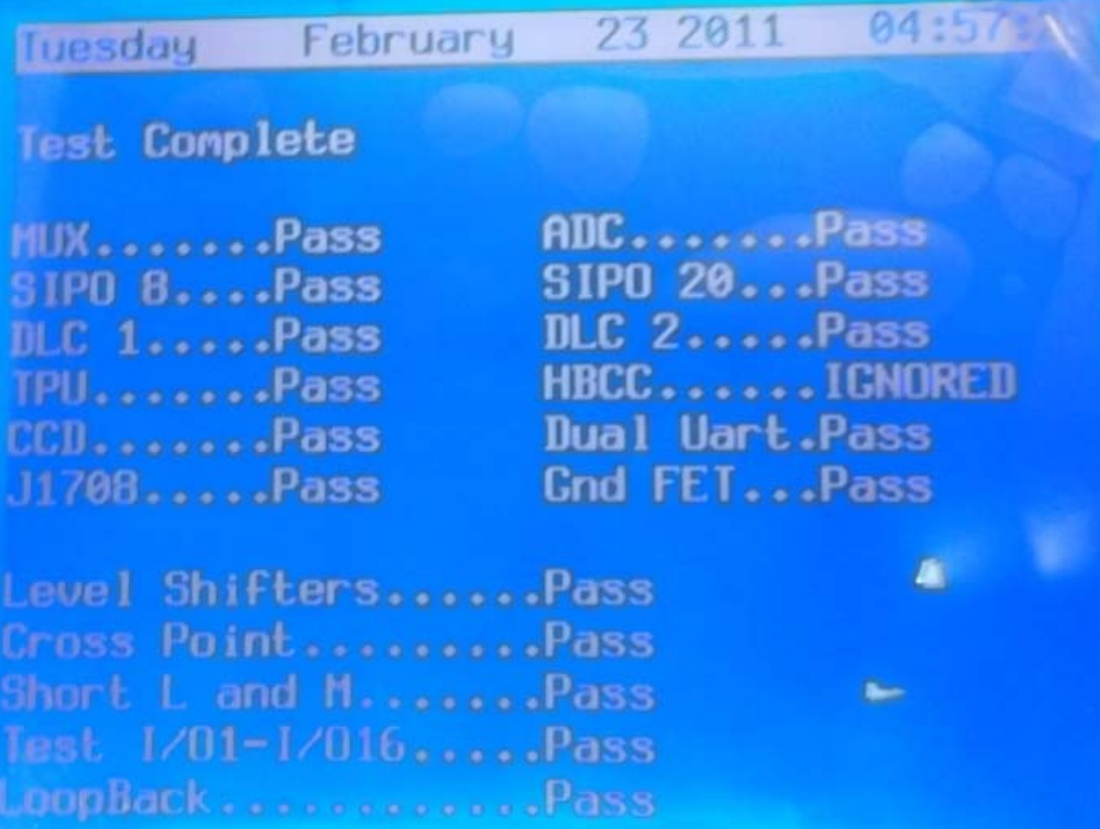